# CLI11: Command line parsing made simple

Henry Schreiner

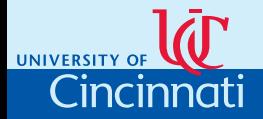

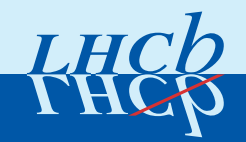

UNIVER

Cincinnat

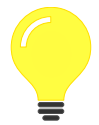

# Origins in GooFit

- Analysis code in [GooFit](https://GooFit.github.io) consists of two things:
	- $\triangleright$  PDFs, written in advanced CUDA/OpenMP
	- $\blacktriangleright$  The model code
- GooFit tries make the model code simple
- But a lot of code was a command line or option parser
- Or (worse) lots of hard-coded values
- Lots of segfaults in examples from option errors

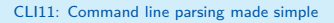

Henry Schreiner 2017 2/22

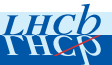

#### Alternatives

UNIVERSITY Cincinnati

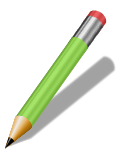

# **Requirements**

- Clean and simple usage
- Plain types, no runtime lookup
- Easy to include
- Standard shell idioms
- Subcommands
- Configuration files
- Extendable and customizable by a toolkit

CLI11: Command line parsing made simple

Henry Schreiner **3/22** April 24, 2017 3/22

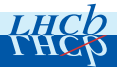

# Boost Program Options

- [Classic standard parser](http://www.boost.org/doc/libs/1_63_0/doc/html/program_options.html)
- Big dependency for a library
- Hard to exit cleanly
- Peculiar syntax
- Interesting tidbit:  $CL11$  started as a wrapper to Boost:: PO

#### A few others

- [TCLAP:](http://tclap.sourceforge.net) Header-only, but limited, poor support
- [GFlags:](https://gflags.github.io/gflags) Google's attempt, nice syntax, but too many macros, no subcommands

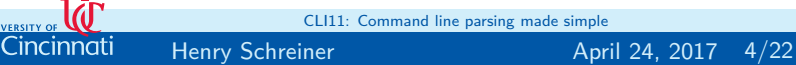

UNIVERSIT

CLI11: Command line parsing made simple

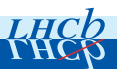

# CLI11

UNIVERSIT

# CLI11

- Designed to mimic [plumbum.cli](https://plumbum.readthedocs.io/en/latest/), but native to C++11
- Expanded to include features from other libs, like [Click](http://click.pocoo.org)
- Header only, single header file option
- Only depends on C++11 (no regex required)
- Used stand alone or subclassed

# Well tested

- Continuous Integration (CI) on [Linux, Mac,](https://travis-ci.org/CLIUtils/CLI11) and [Windows](https://ci.appveyor.com/project/HenrySchreiner/cli11)
- GCC 4.7 and 6, Clang 3.5 and Mac, and Visual Studio 2015
- 100% test coverage on [CodeCov,](https://codecov.io/gh/CLIUtils/CLI11) almost 200 tests
- Single header file version compiled from online build
- API documentation generated from online build
- Every function, method, and member documented

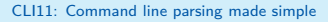

Henry Schreiner **5/22** April 24, 2017 5/22

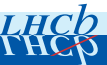

./myprog 1 -vz -ffilename --long=2

#### Example 1

UNIVERSITY Cincinnati

- The 1 is a "positional" option
- The -v is a short flag
- The z is a chained short flag
- The -f is a short option accepting an argument
- filename is the argument
- $\bullet$  --long is a long option, followed by space or  $=$

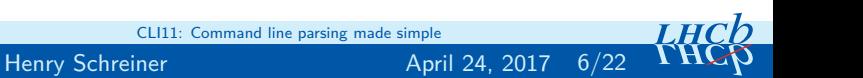

#### git checkout -q -- myfile.txt

### Example 2

- checkout is a subcommand
- $\blacksquare$  -n is a short flag
- $\bullet$   $\leftarrow$  is a positional separator
- Everything after that is a positional

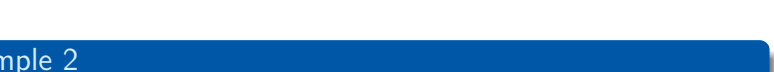

```
CLI::App app {"A discription"};
```

```
// Add options (next slide)
```

```
try {
    app.parse(argc, argv);
} catch (CLI::Error &e) {
    return app.exit(e);
}
```
#### **Basics**

UNIVERSITY Cincinnati

- The parser is an instance of a  $CLI:App$
- You set up your options (next slide)
- Parsing is (correctly) done with a try statement

CLI11: Command line parsing made simple

Henry Schreiner **8/22** and 8/22 April 24, 2017 8/22

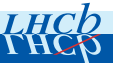

# app.add\_flag("-n,--name", output, "Help string");

#### Flags

- All apps get a default help flag
- Names are given in a comma separated string
	- $\triangleright$  A "-" name is a short option
	- $\triangleright$  A "--" name is a long option
- SFINAE is used to select behavior, int-like or bool

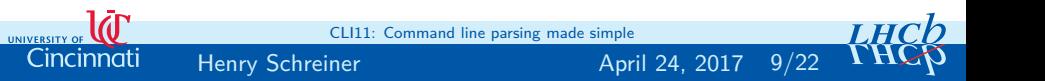

UNIVERSITY Cincinnati

```
std::string output = "default";
app.add_option("filename", output, "Help string");
```
# **Options**

- 6 behaviors: (int, float, string)-like  $\times$  vector
- Works with TStrings, boost::filesystem, etc.
- Also a version accepting a transformation function
- Optional final true captures default value in help
- A name without "-" is positional

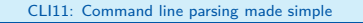

Henry Schreiner 10/22 **April 24, 2017** 10/22

UNIVERSITY Cincinnati

# **Specialty**

- add\_set: Pick from a set
- add complex: A complex number
- add config: Add a option for config file

### Pointer to options

- Adding options returns pointers
- The behavior of the option can be modified
- The option can be counted

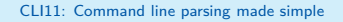

Henry Schreiner 11/22 **April 24, 2017** 11/22

```
TString fname;
app.add_option("-f", fname, "Existing file")
    ->required()
    ->check(CLI::ExistingFile);
```
#### Normal usage example

- Configuring an option is simple
- Pointer often not needed

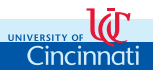

CLI11: Command line parsing made simple

Henry Schreiner 12/22 **April 24, 2017** 12/22

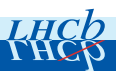

UNIVERSIT

Cincinnati

- ->required()
- $\bullet$  ->expected(N)
- ->requires(opt, ...)
- ->excludes(opt, ...)
- ->envname(name)
- ->group(name)
- ->ignore\_case()
- ->check(CLI::ExistingFile)
- ->check(CLI::ExistingDirectory)
- ->check(CLI::NonexistentPath)
- ->check(CLI::Range(min,max))

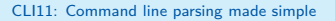

Henry Schreiner 13/22 April 24, 2017 13/22

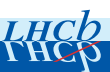

**auto** subcom = app.add\_subcommand("pull", "Help str");

# Subcommands

- Subcommands are just CLI::App's
- Same features
- Can chain infinitely

# Suggestion

Use auto& subcom =  $*app.addsubcom(... to get$ reference

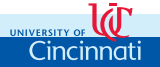

CLI11: Command line parsing made simple

Henry Schreiner 14/22 April 24, 2017 14/22

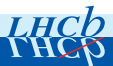

- .ignore\_case()
- .fallthrough()
- .require\_subcommand()
- .require\_subcommand(N)
- .set callback(function)
- .allow extras()

UNIVERSITY Cincinnati

• .get subcommands()

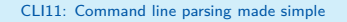

Henry Schreiner 15/22 April 24, 2017

```
if(subcom->parsed()) ...
for(auto subcom : app.get_subcommands()) ...
subcom\rightarrow setcalblback([&]()....);
```
#### Three ways to use subcomands

- Check to see if they were parsed
- Run over list from .get subcommands()
- Use callbacks to program inline

 $\triangleright$  Correct parse ordering by CLI11

Best method depends on application

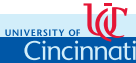

CLI11: Command line parsing made simple

Henry Schreiner 16/22 **April 24, 2017** 16/22

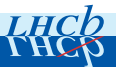

*; Example of INI file, [default] is assumed* value =  $1.23$ subcom.flag = **true**

#### Ini files

- Support for configuration files
- Can read or produce INI
- Mixes with command line
- Subcommands, flags, etc. are all supported.

#### Environment variables

• Environment variable input can be added

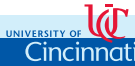

CLI11: Command line parsing made simple

Henry Schreiner 17/22 **April 24, 2017** 17/22

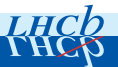

Cincinnat

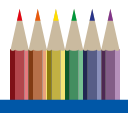

# Library integration

- Supports customization for the main App
- Several hooks provided

### Example integration: GooFit:: Application

- Adds custom options for info and GPU control
- Adds MPI support setup/teardown
- TApplication style constructor/ $run$
- Color support through [Rang](https://github.com/agauniyal/rang)

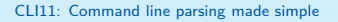

Henry Schreiner 18/22 April 24, 2017 18/22

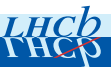

#### PiPiPi0 Example

UNIVERSITY O Cincinnati

```
[root@8566ea534714 pipipi0DPFit]# ./pipipi0DPFit -h
pipipi0 Dalitz fit example
Usage: ./pipipi0DPFit [OPTIONS] [SUBCOMMAND]
GooFit:
  --goofit-details Output system and threading details
Options:
  -h,--help Print this help message and exit
  --config STRING=config.ini An ini file with command line options in it
Subcommands:
  toy Toy MC Performance evaluation<br>
Truth Monte Carlo fit
                                 truth Truth Monte Carlo fit
  sigma Run sigma fit
  efficiency Run efficiency fit<br>
canonical Run the canonical
  canonical Canonical Run the canonical fit<br>background dalitz Run the background Da
  background_dalitz Run the background Dalitz fit<br>background_sigma       Run background sigma fit
  background_sigma     Run background sigma fit<br>background histograms     Write background histogr
                                 background_histograms Write background histograms
  run gen mc Run generated Monte Carlo fit
  make_time_plots Make time plots
```
CLI11: Command line parsing made simple

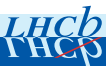

Henry Schreiner 19/22 **April 24, 2017** 19/22

[root@8566ea534714 pipipi0DPFit]# ./pipipi0DPFit canonical -h Run the canonical fit Usage: ./pipipi0DPFit canonical [OPTIONS] data Positionals: data STRING Data to use Options:<br>-h.--help Print this help message and exit<br>Data to use  $-d$ , $-d$ ata STRING --luckyFrac FLOAT=0.5 --mesonRad FLOAT=1.5 --normBins INT=240 --blindSeed INT=4 --mdslices INT=1 --offset FLOAT=0 Offest in GeV --upper\_window INT=2 --lower\_window INT=-2 --upper\_delta\_window FLOAT=2 --lower delta window FLOAT=-2 --upperTime FLOAT=3 --lowerTime FLOAT=-2 --maxSigma FLOAT=0.8 --polyEff UINT=0 --m23Slices INT=6 --bkgRandSeed INT=-1 --drop-rho\_1450 --drop-rho\_1700 --drop-f0\_600 --histSigma --makePlots --mkg2Model STRING in {histogram,parameter,sideband}=sideband

UNIVERSITY Cincinnati

CLI11: Command line parsing made simple

Henry Schreiner 2017 20/22

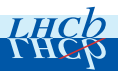

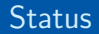

UNIVERSI

Cincinnati

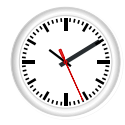

### Nearing 1.0 release

- Current version 0.9 was released yesterday
- API stable for last several versions
- Final tasks:
	- $\blacktriangleright$  Evaluate user feedback
	- Evaluate compatibility with [ROOT](https://root.cern.ch)  $6$  or 7
- GooFit 2.0 release will be proceeded by CLI11 1.0

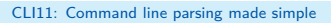

Henry Schreiner 2017 21/22

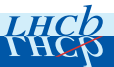

Try it out!

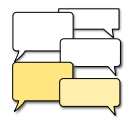

#### Three easy ways to try it

- Download CLI11.hpp from the [latest release](https://github.com/CLIUtils/CLI11/releases)
- Get the [git repository](https://github.com/CLIUtils/CLI11)
- Use [CLIUtils CMake](https://github.com/CLIUtils/cmake) AddCLI. cmake to automatically download
	- $\blacktriangleright$  Look at FindROOT. cmake and other helpers

# Get involved

UNIVERSITY Cincinnati

- Open an [Issue](https://github.com/CLIUtils/CLI11/issues) or a [Pull Request](https://github.com/CLIUtils/CLI11/pulls)
- Chat on [Gitter](https://gitter.im/CLI11gitter/Lobby)

CLI11: Command line parsing made simple

Henry Schreiner 22/22 April 24, 2017

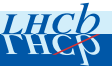